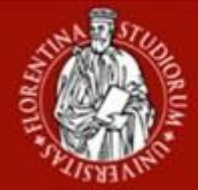

# **NORME PER LA PRESENTAZIONE ON-LINE DELLA DOMANDA DI LAUREA Corsi di Laurea triennali**

### **1 Calendario delle Sessioni di Laurea**

Le date delle sessioni di laurea sono deliberate dai corsi di studio e pubblicate **sulle proprie pagine web**, sul sito web della Scuola nella sezione **"Per laurearsi".**

Le scadenze delle fasi della domanda di laurea sono invece riportate **sull'applicativo on-line Inserimento domanda di tesi di laurea (TesiOnLine)** a cui si accede con le proprie credenziali (matricola e password) dalla pagina dei servizi on-line di Ateneo riservati agli studenti [\(https://sol-portal.unifi.it/ls-3-studenti.html\)](https://sol-portal.unifi.it/ls-3-studenti.html)

#### **2 Quando è possibile presentare la domanda**

La presentazione delle domande di laurea è attiva a partire da 60 giorni prima della data della sessione desiderata. È possibile inserire la domanda fino a 30 giorni prima della seduta, ma **è necessario verificare la data esatta sulla home page di Tesi online.**

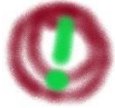

## **IMPORTANTE**

Per essere ammessi alla sessione si devono acquisire tutti i crediti previsti dal proprio piano di studi e non avere alcun debito (tasse e oneri amministrativi) verso l'Ateneo. È quindi opportuno verificare preventivamente la propria condizione di carriera (crediti/esami e tasse) entrando in Gestione Carriere Studenti (**GCS**).

- Eventuali esami già sostenuti ma non ancora presenti in carriera al momento della presentazione della domanda dovranno essere segnalati nella domanda stessa.
- **Eventuali esami ancora da sostenere al momento della presentazione della domanda dovranno in ogni caso risultare sostenuti e verbalizzati dal docente titolare entro e non oltre il 15° giorno precedente la data dell'appello di laurea prescelto (cioè, entro la data del consolidamento/conferma della domanda vedi punto 5).**

#### **3 Come presentare la domanda**

**Le domande di laurea devono essere presentate esclusivamente online dall'applicativo Inserimento domanda di tesi di laurea (TesiOnLine)** a cui si accede con le proprie credenziali (matricola e password) dalla pagina dei servizi on-line di Ateneo riservati agli studenti [\(https://sol-portal.unifi.it/ls-3-studenti.html\)](https://sol-portal.unifi.it/ls-3-studenti.html).

La home page di TesiOnLine mostra al laureando soltanto le sessioni di laurea attive in quel momento per il proprio Corso di studio e le scadenze di ogni fase di procedura.

Nel periodo compreso tra la data di apertura ed entro e non oltre quella di **chiusura**, il laureando deve:

- selezionare la sessione per la discussione (riportata alla voce "Inizioesami")
- compilare i campi della domanda (quelli contrassegnati con \* sono obbligatori)
- salvare la domanda (con l'apposito bottone in fondo alla pagina)

Dopo il salvataggio, i dati presenti nella domanda potranno essere modificati soltanto fino al momento dell'approvazione della domanda da parte del relatore (vedi Punto 4).

#### **4 Approvazione della domanda da parte del relatore**

Quando il laureando ha salvato la domanda, il relatore riceva una mail alla propria casella di posta istituzionale e deve approvare la domanda **entro la data di chiusura**.

Per approvare la domanda il relatore deve accedere alla pagina dei servizi online di Ateneo riservati ai docenti [\(https://sol-portal.unifi.it/ls-9-docenti.html\)](https://sol-portal.unifi.it/ls-9-docenti.html) e selezionare il servizio "Approvazione e validazione tesi di laurea". Il relatore può trovare ulteriori informazioni sulla procedura alla pagina [https://sol.unifi.it/help/tesionline\\_relatore.html](https://sol.unifi.it/help/tesionline_relatore.html)

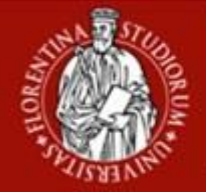

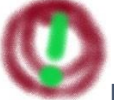

# **IMPORTANTE**

Dopo l'approvazione del relatore non è più possibile modificare la domanda.

Se fossero necessarie modifiche successive al titolo della tesi il relatore deve inviare una mail a [scienze.tesi.online\(AT\)unifi.it,](mailto:scienze.tesi.online@unifi.it) specificando nome e cognome e corso di laurea del laureando interessato e titolo corretto della tesi.

### **5 Conferma della domanda da parte del laureando**

Dopo l'approvazione della domanda da parte del relatore, il laureando deve confermare la domanda. Entro la data **indicata come "Consolidamento"** deve:

- accedere all'applicativo tesionline
- **confermare la propria domanda** (pulsante "Conferma")
- **accedere a GCS, Segreteria – Tasse e contributi**
- **scaricare il bollettino** MAV di € 32,0[0](#page-1-0)<sup>1</sup> generato, da pagare online **con PagoPA** oppure **negli esercizi abilitati a PagoPA entro la scadenza riportata**

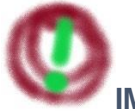

#### **IMPORTANTE**

Il pagamento della tassa di laurea non è visibile in tempo reale su tesionline perché è acquisito entro le 48- 72 ore successive. Pertanto, il laureando non deve inviare segnalazioni per la conferma del pagamento prima di tale termine; in caso di problemi, la Segreteria Studenti provvede a verificare ed eventualmente contattare il laureando.

- **Non si deve consegnare la ricevuta di pagamento in Segreteria Studenti.**
- Se dopo la conferma della domanda sono presenti irregolarità amministrative sulla carriera, la Segreteria Studenti contatta il laureando per le verifiche.
- Se sussistono tasse o oneri amministrativi non pagati, la Segreteria Studenti invia i bollettini al laureando per e-mail (all'indirizzo istituzionale nome.cognome(AT)edu.unifi.it ).
- Il laureando deve estinguere qualsiasi situazione debitoria nei confronti dell'Ateneo entro la data di scadenza riportata sui bollettini, altrimenti non sarà ammesso alla sessione di laurea.

Se dopo la conferma ci fossero modifiche alla domanda, queste non saranno visibili sull'applicativo ma saranno riportate negli atti e nei documenti ufficiali di carriera dell'interessato.

## **6 Trasmissione degli elaborati**

Entro la data di consolidamento della domanda<sup>[2](#page-1-1)</sup> (punto 5) il laureando deve predisporre:

- $\bullet$  l'elaborato finale in formato .p[df](#page-1-2)<sup>3</sup>;
- un riassunt[o](#page-1-3)<sup>4</sup> dell'el[a](#page-1-4)borato finale (max 1 pagina, formato .pdf, lingua italiana<sup>5</sup>) in cui riportare:
	- ◻ nome e cognome del candidato
	- ◻ titolo dell'elaborato finale
	- ◻ nome del relatore (e dell'eventuale correlatore) con indicazione dei rispettivi indirizzi di posta elettronica
- Attestazione compilazione questionario CB[UI](#page-1-5)<sup>6</sup>
- Modulo p[e](#page-1-6)r il deposito e l'eventuale consultazione dell'elaborato finale<sup>7</sup>

<span id="page-1-0"></span><sup>&</sup>lt;sup>1</sup> Il bollettino comprende i bolli su domanda (€16,00) e diploma (€ 16,00);

<span id="page-1-1"></span><sup>&</sup>lt;sup>2</sup> Per il Corso di Laurea in Matematica è sufficiente entro 7 giorni dalla sessione di laurea; per il Corso di Laurea in Fisica e Astrofisica è richiesto **almeno 72 ore** prima dell'inizio della sessione.

<span id="page-1-2"></span><sup>3</sup> **NON è richiesto** per il Corso di Laurea in Scienze Geologiche.

<span id="page-1-3"></span><sup>4</sup> **NON è richiesto** per il Corso di Laurea in Matematica e il Corso di Laurea in Fisica e Astrofisica.

<span id="page-1-4"></span><sup>5</sup> Per il Corso di laurea in Scienze Geologiche è richiesto anche in lingua inglese;

<span id="page-1-6"></span><span id="page-1-5"></span><sup>6</sup> Richiesto per il corso di laurea in Scienze Biologiche (indicazioni riportate nel documento "Istruzioni questionario CBUI");

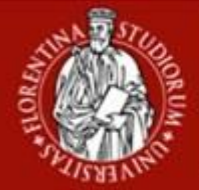

e deve trasmetterli alla Presidenza del Corso di Laurea per posta elettronica<sup>[8](#page-2-0)</sup> dal proprio indirizzo e-mail istituzionale (nome.cognome(AT)edu.unifi.it)

Le indicazioni sulla redazione del testo (frontespizio, carattere, interlinea, numero di pagine, etc.) devono essere richieste al Corso di Laurea, se non disponibili sul proprio sito web alla pagina "Per laurearsi".

#### **Gli indirizzi mail sono:**

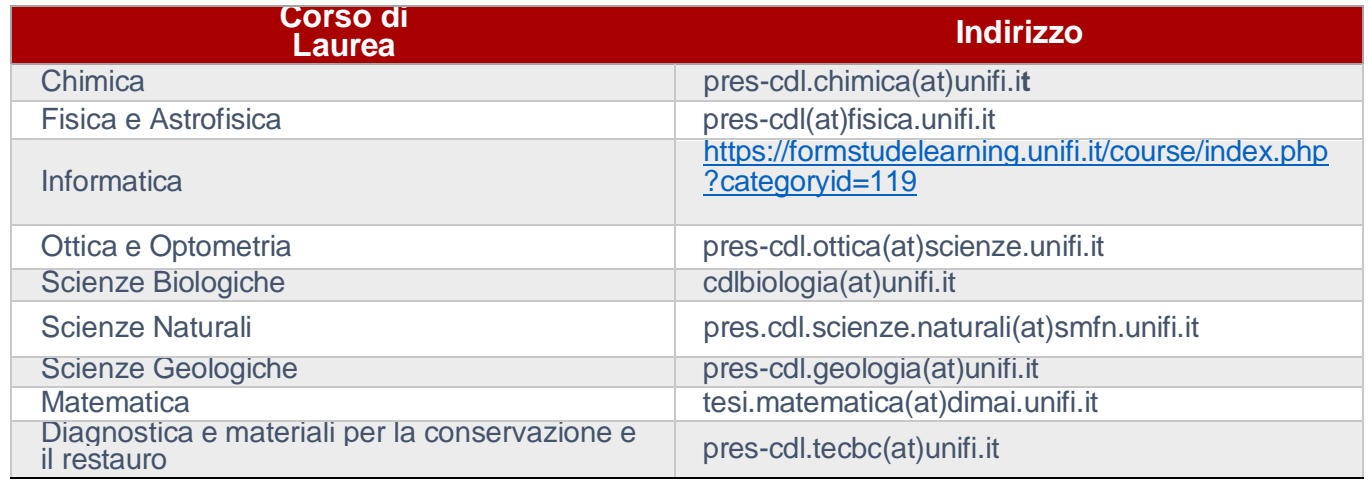

# **7 Rinuncia alla discussione della prova finale**

- Se dopo aver inserito la domanda e aver ricevuto l'approvazione del relatore il laureando vuole rinunciare alla discussione non deve confermare la domanda (vedi punto 5) e deve annullarla.
- Se dopo aver confermato la domanda e pagato il bollettino, il laureando vuole rinunciare alla discussione di prova finale **deve annullare la domanda** da tesionline
- Il laureando non può essere ammesso alla discussione della prova finale quando:
	- o non è in possesso dei requisiti di cui al punto 2 alla scadenza fissata per il consolidamento della domanda
	- o non ha confermato la domanda o non ha pagato il bollettino di tassa di laurea alla scadenza fissata per il consolidamento della domanda

Chi rinuncia o è stato escluso dalle sessioni di laurea **deve ripresentare la domanda di laurea** in una nuova data e ripetere la procedura dal punto 3. Chi aveva già pagato la tassa di laurea, dovrà pagare il bollettino da € 16,00 per la nuova domanda.

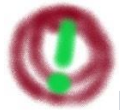

#### **IMPORTANTE**

Le scadenze non possono essere modificate, il laureando deve completare le operazioni previste in anticipo rispetto alle date delle varie fasi indicate in tesionline.

La scadenza della presentazione della domanda da parte del laureando (punto 3) è la stessa che ha il relatore per approvare la domanda (punto 4): pertanto il laureando deve inserire la domanda in tempo utile per consentire **al relatore l'approvazione, altrimenti sarà escluso dalla discussione della tesi.**

Le azioni previste dalla procedura online potrebbero essere soggette a malfunzionamenti di linee telematiche e server, universitari e non: è raccomandato **procedere in anticipo rispetto alle scadenze previste e negli orari di apertura degli uffici per un supporto immediato se necessario.**

Non saranno accolte domande di laurea presentate in modi e tempi diversi da queste norme e da quanto riportato in tesionline.

**Per informazioni sulla procedura online**, il laureando può scrivere a scienze.tesi.online(AT)unifi.it dal proprio indirizzo di posta elettronica istituzionale (nome.cognome(AT)edu.unifi.it), riportando nell'oggetto o

<span id="page-2-0"></span><sup>&</sup>lt;sup>8</sup> Per il Corso di Laurea in Informatica il file non deve essere trasmesso per mail, ma caricato sull'applicativo Moodle all'indirizzo indicato in tabella.

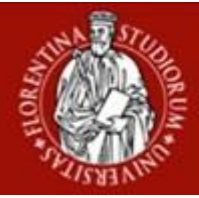

Scuola di<br>Scienze Matematiche<br>Fisiche e Naturali UNIVERSITÀ<br>Degli studi firenze

nel testo del messaggio il numero di matricola e il proprio corso di laurea.